# LES RÔLES SUR ANSIBLE

## Introduction

Dans le chapitre précédent, nous avions réussi à adapter not systèmes d'exploitation de type Redhat et Debian. Je vous avais nous allizométiorer la structure de notre Playbook grâce aux systèmes de rôle proposés par Ansible.

## C'est quoi un rôle et pourquoi ?

Les rôles sont une caractéristique robiasilitent la *V*éutilisatibe qui favorisent davantage la modularisation de votre configu l'écriture de vos Playbooks complexes en le divois porsant sogique réutilisables et en profiter par la même occasion pofacilelàelireendre plus Les rôles fournissent un cadre pour une réutilisation indépe tâches, fichiers, modèles et modules. Pour faire simple, vous rôles Ansible aux librairies dans les langages de program programmation les librairies contiennent leurs propres variabl vous pouvez réutiliser pour vos différents projets de progran aussi pour les rôles, qui possèdent leurs propres tâches, variabl vous pouvez importer et utiliser dans vos différents playbooks.

Chaque rôle est essentiellement limité à une fonctionna installation d'apache) quiutilipéeeuint dépendemment et il n'existe auc moyen d'exécuter directement les rôles car ils ne peuvent être vos playbooks, puisque les rôles n'ont pas de paramètre explici le rôle s'appliquera, cette tâche est gérée au niveau supérieur p maintiennent les hôtes de votre fichier d'inventaire vers les appliqués à ces hôtes.

## L'anatomie d'un rôle Ansible

Lastructure de répertoires des rôles est essentielle pour créer un nouveau utiliserons la commansible-galaxy outréer le squelette de notre rôle automatiquement :

ansible-galaxy init [ROLE NAME]

Soit dans notre exemple la création d'test-role n:ommé

ansible-galaxy init test-role

#### Résultat :

- Role test-role was created successfully

### Voici à quoi ressemble la structure du répertoire de notre r

#### test-role :

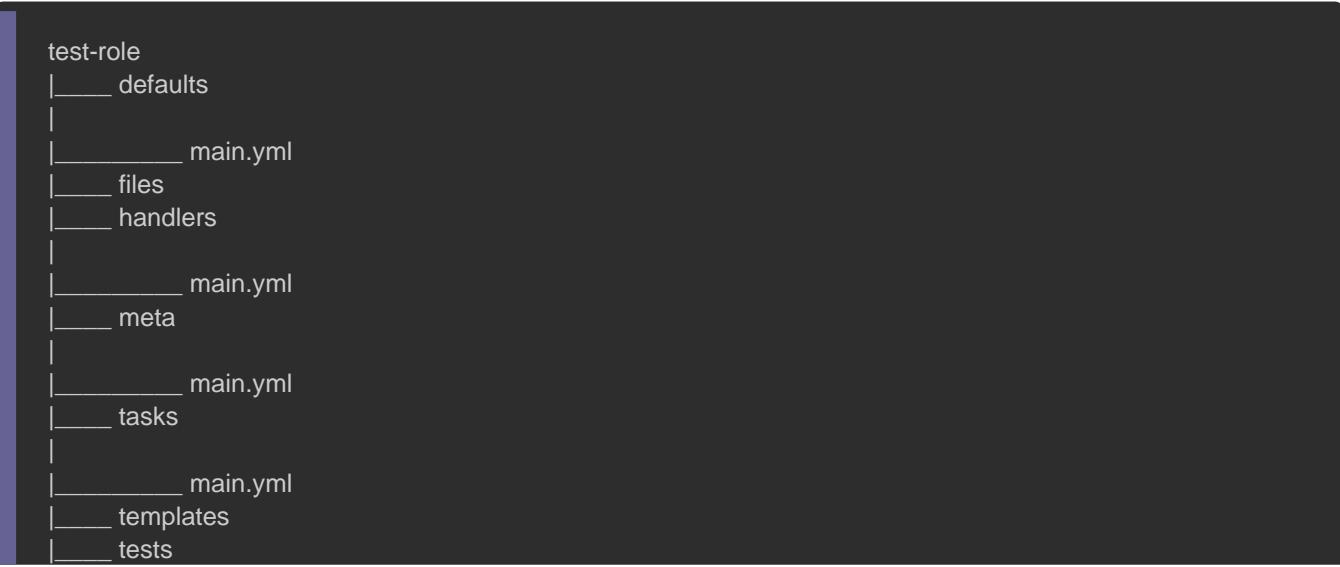

![](_page_2_Picture_129.jpeg)

Les rôles s'attendent à ce que les fichiers se trouvent d répertoire. Les rôles doivent inclure au moins un de ces r parfaitement correct d'exclure ceux qui ne sont pas utilisés chaque répertoire doit conten<mark>imain.yml fi¢shaieuf</mark> pour le <mark>files seetr</mark> templates ).

Voici ci-de sus caractéristiques de l'arborescence d'un rôle :

- <u>· tasks</u> : contient la liste principale des tâches à exécuter par le
- · handlers : contient les handlers, qui peuvent être utilisés par en dehors de ce rôle.
- defaults : variables par défaut pour le rôle.
- vars : d'autres variables pour le rôle.
- · files : contient des fichiers qui peuvent être déployés via ce rô
- · templates : contient des modèles (jinja2) qui peuvent être déployé
- meta : définit certaines métadonnées pour ce rôle.
- . README.md : inclut une description générale du fonctionnement
- . test : contient notre playbook (on peut cependant déposer not racine du projet ou dans un dossier sous un nom différent).

Notre but dans cet artirépleartir des taches de notre ancien playbook LAMP sous forme de rôles en utilisant l'arborescence ci-dessus. Nous auro pour l'installation et la configuration de la partie web et un sed de données.

## Création de nos rôles

Commencez par télécharger note ancien proljiestu ao m pdet en

## La partie web

Dans la racine du projet créez un<mark>roles ssqueir noom time én dra</mark> pou l'instant notrwebâleDans ce même sous dossier rajoutons l'arbor rôle avec la commande vue pré ansible-galaxy

![](_page_3_Picture_126.jpeg)

Nous supprimerons ensuite tests d defaults , vars e handlers qui nous ne serviront à rien pour le moment:

rm -rf roles/web/{tests,defaults,handlers,vars}

La première étape repose sur le déplacement de nos fichiers jinj sources situés respectivement ditemplates de filesiervers notre nouveau iweb. Pour ce faire, placez-vous donc sur la racine d lancez les commandes suivantes :

```
mv templates/db-config.php.j2 roles/web/templates 
mv files/app roles/web/files
```
L'étape suivante consiste à déplacer les tâches de la partie web

fichier de tâches de web tresituõele roles/web/tasks/main.yml qui

ressemblera après changement à ceci :

![](_page_4_Picture_135.jpeg)

#### dest: /var/www/html/

![](_page_5_Picture_122.jpeg)

### Pour finir, il ne faut pas oublier d'importer notre rôle dans no

#### suit :

![](_page_5_Figure_4.jpeg)

## Partie base de données.

Nous referons la même manipulation pour notatabase , uvmeaus rôl cette fois-ci nous garderonvars e edossiedronandlers , car nous les

### réutiliserons plus tard :

mkdir roles cd roles ansible-galaxy init database rm -rf database/{tests,defaults} cd ..

Commençons par déplacer le dernier fichier jintemplates nooetre dos

notre nouveau database :

mv templates/table.sql.j2 roles/database/templates rm -rf templates

La prochaine étape comprend le déplacement des handlers utilis

de la partie base de données roles/database/handlers/main.yml de

notre base de données, qui ressemblera à ceci :

![](_page_6_Picture_8.jpeg)

Si vous ouvrez votre fich playbook.yml pokous pouvez apercevoi

variable suivante :

![](_page_6_Picture_11.jpeg)

de passe root mysql. L'utilisateur du playbook n'a pas à modif

### peut donc la déplacer veroles/database/vars/main.yml , comme suit :

# defaults file for database default\_root\_password: "

Maintenant, il ne nous reste qu'à déplacer les tâches de la pa

données vers les tâch database du darnôsle le f

roles/database/tasks/main.yml :

![](_page_7_Picture_5.jpeg)

- name: ensure mysql service is start (Debian os family) service: name: mysql state: started enabled: yes when: ansible\_facts['os\_family'] == "Debian" - name: ensure mysqld service is start (RedHat os family) service: name: mysqld state: started enabled: yes when: ansible\_facts['os\_family'] == "RedHat" - name: Allow external MySQL connections (1/2) (Debian os family) lineinfile: path: /etc/mysql/mysql.conf.d/mysqld.cnf regexp: '^skip-external-locking' line: "# skip-external-locking" notify: Restart mysql when: ansible\_facts['os\_family'] == "Debian" - name: Allow external MySQL connections (2/2) (Debian os family) lineinfile: path: /etc/mysql/mysql.conf.d/mysqld.cnf regexp: '^bind-address' line: "# bind-address" notify: Restart mysql when: ansible\_facts['os\_family'] == "Debian" - name: check if mysql config is correct (RedHat os only) shell: 'grep "^bind-address" /etc/my.cnf' register: test\_grep when: ansible\_facts['os\_family'] == "RedHat" ignore\_errors: yes # dont exit if it doesn't found something - name: change mysql config (RedHat os only) blockinfile: path: /etc/my.cnf insertafter: EOF block: | default\_authentication\_plugin=mysql\_native\_password bind-address=0.0.0.0 default\_password\_lifetime=0 validate\_password\_policy=LOW validate\_password\_length=6 validate\_password\_number\_count=0 when: ansible facts['os family']  $==$  "RedHat" and test grep.rc  $!= 0$ notify: Restart mysqld

```
- name: Register temporary password (RedHat os family)
 shell: "grep 'temporary password' /var/log/mysqld.log | awk '{print $(NF)}"
  register: password_tmp
  when: ansible_facts['os_family'] == "RedHat"
- name: Set default root user password (RedHat os family)
  set_fact:
   default_root_password: '{{ password_tmp.stdout }}'
  when: ansible_facts['os_family'] == "RedHat"
- name: Change root SQL password and GRANT root privileges (RedHat os family)
 command: "mysql --user=root --password={{ default_root_password }} --connect-expired-password --execute=\"/
  ignore_errors: yes # ignore errors because we only change mysql root password once
  when: ansible_facts['os_family'] == "RedHat"
- name: Create MySQL client config (Debian os family)
  copy:
   dest: "/root/.my.cnf"
   content: |
    [client]
    user=root
    password={{ root_password }}
   mode: 0400 
  when: ansible_facts['os_family'] == "Debian"
- name: upload sql table config
  template:
   src: "table.sql.j2"
   dest: "/tmp/table.sql"
- name: add sql table to database
 mysql_db:
   name: "{{ mysql_dbname }}"
   state: present
  login_user: root
   login_password: '{{ root_password }}'
   state: import 
   target: /tmp/table.sql
- name: "Create {{ mysql_user }} with all {{ mysql_dbname }} privileges (Debian os family)"
  mysql_user:
   name: "{{ mysql_user }}"
   password: "{{ mysql_password }}"
  priv: "{{ mysql_dbname }}.*:ALL"
   host: "{{ webserver_host }}"
   state: present
   login_user: root
   login_password: '{{ root_password }}'
   login_unix_socket: /var/run/mysqld/mysqld.sock
  when: ansible_facts['os_family'] == "Debian"
  notify: Restart mysql
```
- name: "Create {{ mysql\_user }} with all {{ mysql\_dbname }} privileges (RedHat os family)" mysql\_user: name: "{{ mysql\_user }}" password: "{{ mysql\_password }}" priv: "{{ mysql\_dbname }}.\*:ALL" host: "{{ webserver\_host }}" state: present login\_user: root login\_password: '{{ root\_password }}' login\_unix\_socket: /var/lib/mysql/mysql.sock when: ansible\_facts['os\_family'] == "RedHat" notify: Restart mysqld

### Enfin la dernière étape consiste à idatabase dates môtee

playbook, voici donc à quoi ressemblera la version finale de notr

![](_page_10_Picture_114.jpeg)

## Ansible Galaxy

## C'est quoi ?

Ansible Galaxy est une plateforme Web où lespantatgielri beartseurs p rôles Ansible et c'est également un outil en ligne de commande pour

### Information

Nous avions déjà eu l'occasion d'utiliser précéde ansible-la c galaxy init .

Ansible Galaxy est un site gratuit qui vous permet de reche partager des rôles développés par la communauté. Le téléc depuis Galaxy est un excellent moyen de relancer vos projets d'a Vous pouvez également utiliser le site pour partager les rôle vous authentifiant auprès du site à l'aidé it de ubvolprues componupoleez importer des rôles et les rendre disponibles à la communau importés deviennent disponibles dans l'index de recherche Gala site, permettant aux utilisateurs de les découvrir et de les tél de ce free intager un de nos deux rôles dans la plateforme Ansible Galaxy

## Documentez vos rôles !

Avant toute chose, il faut commencer par documenter vos roles ansible-galaxy ancée antérieurement, créée également à la racine un fichier no README.md où nous devons décrire dedans l'utilisatio rôle. Par exemple dans mon cas, voici à quoi ressemble ma doc rôlweb :

========= install apache and php with a test web app.

web

Debian os family or RedHat OS family

Role Variables

--------------

## | name | type | description | mandatory | mandatory | mandatory | mandatory | mandatory | mandatory | mandatory | mandatory | mandatory | mandatory | mandatory | mandatory | mandatory | mandatory | mandatory | mandatory | |-------------------------|--------|-----------------------------------------------------------------|-----------| | `mysql\_user` | string | Mysql user that will be used in the php app | yes | | `mysql\_password` | string | Mysql password that will be used in the php app | yes | `mysql\_dbname` | string | Database name that will be used in the php app | yes | `db\_host` | string | Database ip/host that that will be used in the php app | yes | | `extra\_packages\_debian` | list | extra Debian packages that will be downloaded | | no | `extra\_packages\_redhat` | list | extra RedHat packages that will be downloaded | | no Dependencies ----------- n/a Example Playbook ```yaml - hosts: web become: yes vars: vars/main.yml - mysql\_user: "admin" - mysql\_password: "Test\_34535\$" - mysql\_dbname: "blog" - db\_host: "192.168.0.22" - extra\_packages\_debian: ['php-curl', 'php-gd', 'php-mbstring'] - extra\_packages\_redhat: ['php-xml', 'php-gd', 'php-mbstring'] roles: - web  $\cdots$ License ------- **BSD** Author Information [https://devopssec.fr/](https://devopssec.fr/)

Lorsque vous recherchez ou importez un rôle depuis Ansible Gal recherche ou d'importation se base sur les métadonnées trou

meta/main.yml du rôle. Ce fichier peut contenir les informations suiv

galaxy\_info: role\_name: author: description: company: license: min\_ansible\_version: platforms: galaxy\_tags: dependencies: []

Ci-dessous une explication de certains paramètres :

- role\_name : (Optionnel) nom du rôle.
- galaxy\_tags : (Optionnel) fournir des balises qui sont unique de classer votre rôle (une par ligne).
- · plateformes : (Obligatoire) liste de plates-formes valides a versions valides. (La liste des plate-for[me](https://galaxy.ansible.com/api/v1/platforms/))s est disponibles
- · dependencies : (Optionnel) liste de vos dépendances dépendances seront automatiquement installées (une par ligne).

Voici à quoi ressemble par exermeta/main.yml *i deer* notre webe:

galaxy\_info: author: AJDAINI Hatim description: install apache and php with a test web app company: https://devopssec.fr license: MIT min\_ansible\_version: 1.6 platforms: - name: Fedora versions: - 28 - 29 - 30

![](_page_14_Figure_0.jpeg)

## Publier votre rôle sur Ansible Galaxy

## Attention

J'ai créé temporairement ce repository Github qui sera par la publication de cet article.

Vous devez au préalable posséder un compte Github pour publie plateforme Ansible Galaxy. La première étape consiste à créer où vous déposerez directement dedans l'arborescence de votre ré

Connectez-vous ensuite avec votre compte AG is hulle sur lete si cliquez sur le bouton "My content" sur le menu à gauche :

Par la suite, cliquez sur le bouton "+ Add Content" :

Après cela, cliquez sur le bouton "Import Role from GitHub" :

Choisissez ensuite le rôle adéquat :

## Récupérer votre rôle depuis Ansible Galaxy

N'importe qui peut dorénavant télécharger votre rôle ! Vous pou recherche directement depuis la plateforme Ansible Galax depuis la ligne de coansible-gala Pour notre exemple, nous utili la commande avec *--auth*oafin de mieux filtrer nos recherches :

ansible-galaxy search web --author hajdaini

### Résultat :

Found 1 roles matching your search:

Name Description

hajdaini.web install apache and php with a test web app

### Vous pouvez égalrécome récuber des informations supplémentaires sur votre rôle en

tapant la commande suivante :

ansible-galaxy info hajdaini.web

#### Résultat :

Role: hajdaini.web description: install apache and php with a test web app active: True commit: 8a1302a30b4657f3a290287762c0dd1a7fff4b17 commit\_message: Update main.yml commit\_url: https://api.github.com/repos/hajdaini/web/git/commits/8a1302a30b4657f3a290287762c0dd1a7fff4b17 company: https://devopssec.fr created: 2020-02-11T12:30:22.362817Z download\_count: 1 forks\_count: 0 github\_branch: master github\_repo: web github\_server: https://github.com github\_user: hajdaini id: 46451 imported: 2020-02-11T07:43:39.834522-05:00 is\_valid: True issue\_tracker\_url: https://github.com/hajdaini/web/issues license: MIT min\_ansible\_version: 1.6 modified: 2020-02-11T12:43:39.849377Z

Vous pouvez emstaller de depuis la commande suivante :

ansible-galaxy install hajdaini.web

Vous pouvez également définir un fichier requirements.yml ommué vous spécifiez les différents rôles à télécharger :

![](_page_20_Picture_96.jpeg)

### Vous trouverez plus d'informations sutration officielle

## **Conclusion**

Grâce aux systèmes de rôles, nous nous approchons de playbook de plus en plus modulable. Vous pouvez télécharger le [cliquant](https://devopssec.fr/documents/ansible/roles/sources.zip) ici

Le prochain chapitre se concentrera plus sur l'aspect sécurit LAMP. Je vous donne donc rendez-vous au prochain chapi Ansible Vault.